## Introduction to dashlets

01/31/2024 1:34 pm EST

Dashlets are pieces of information or data. They are used to create a dashboard.

Add New Dashlet

To add a dashlet to your dashboard, click the *Add New Dashlet* button. It can be found at the bottom of your dashboard.

You'll see this modal:

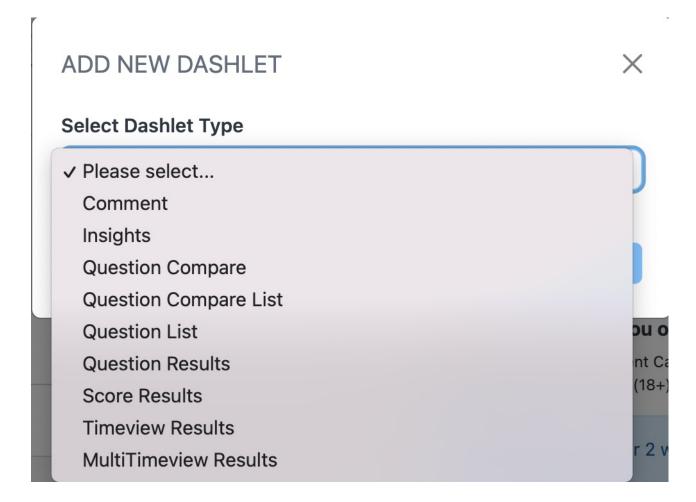

Click on the Select Dashlet Type dropdown menu. You will see several options:

- Comment used to leave a comment on the dashboard
- *Insights* displays a list of five, ten, fifteen, or twenty insights for a chosen question with the strength of association for each insight
- Question compare shows the results from comparing two questions
- *Question compare list* displays a list of five, ten, fifteen, or twenty questions compared to the chosen question with the strength of correlation for each question
- *Question list* shows a list of five, ten, fifteen, or twenty value or profile questions that meet the selected search criteria
- Question results shows the results of any question
- Score results displays the results of a score for any value or profile question
- *Timeview results* shows the results of any question as a timeview display

• Multitimeview results - shows the results of a MultiTimeview report

We've provided detailed instructions on adding or editing each type of dashlet. The articles offer videos and transcripts with step-by-step images.

- Video: adding a comment dashlet
- Video: adding an insights dashlet
- Video: adding a multitimeview results dashlet
- Video: adding a question compare dashlet
- Video: adding a question compare list dashlet
- Video: adding a question list dashlet
- Video: adding a question results dashlet
- Video: adding a score results dashlet
- Video: adding a timeview results dashlet